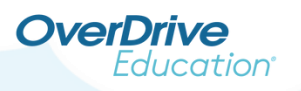

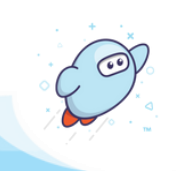

## **Enable the Student Dashboard**

*Shared collection users*

If you have a shared collection (consortium) Marketplace account, you can enable the dashboard for your shared collection, for Advantage accounts, or both.

*Note: Requires the Marketplace settings permission. Be sure to sign into Marketplace with your shared collection account.*

**OverDrive** Marketplace

## **Enable the dashboard for your shared collection:**

Turn on the student dashboard for Marketplace users with shared collection accounts.

1. Go to **ADMIN > Marketplace settings**.

2. Under "Student dashboard settings," select **Yes** to *enable the student dashboard for your shared collection.*

# Student dashboard settings

Do you want to enable the student dashboard for your shared collection?

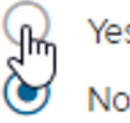

3. Then, complete the prompts and choose from optional settings. When you're finished, click **I AGREE**.

**OverDrive** 

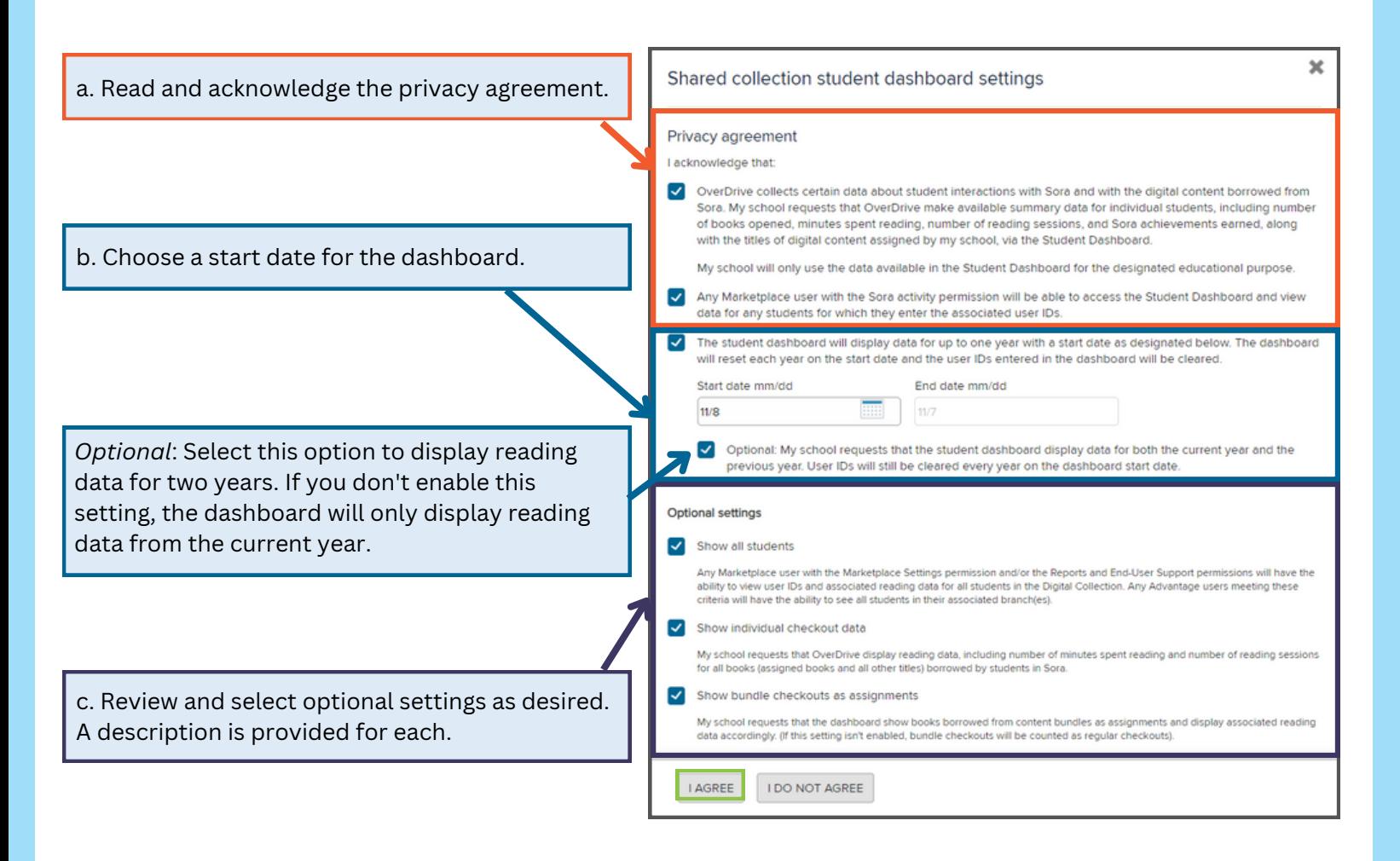

3. Once enabled, you will see a summary of your selected options.

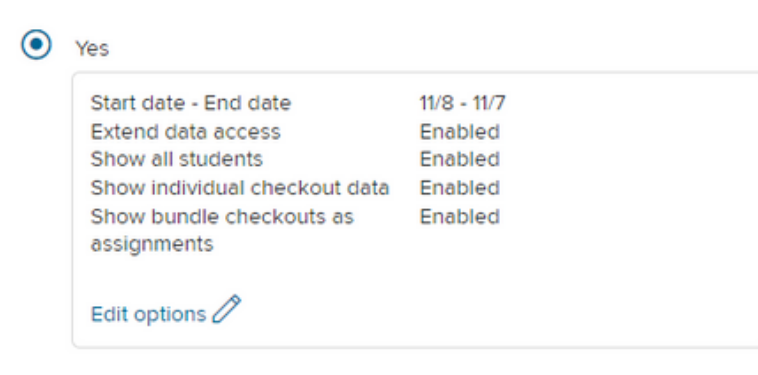

You can now begin creating classes to view individual student reading data at the shared collection level.

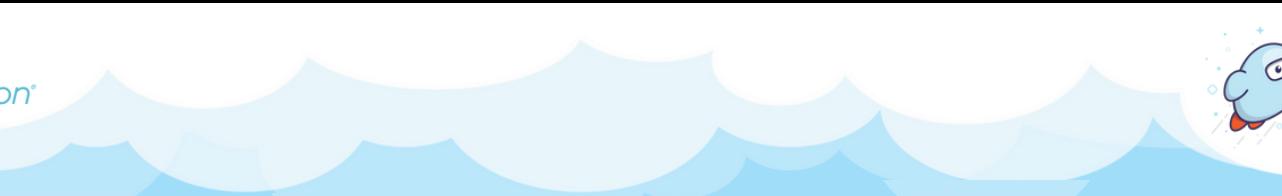

## **Enable the student dashboard for Advantage accounts:**

Turn on the dashboard for Advantage accounts. *Note: This option will only display for shared collections with Advantage accounts.*

1. Go to **ADMIN > Marketplace settings**.

2. Under "Student dashboard settings," select **Yes** to *enable the dashboard for Advantage accounts.*

 $\odot$  Yes Set up dashboard for Advantage accounts (optional) Advantage accounts will be responsible for setting up their own dashboard if you don't set it up on their behalf. No

Do you want to enable the student dashboard for Advantage accounts?

*Note: Advantage users will not have access to their student dashboard unless it has been enabled by a shared collection user.*

#### 3. Click **SAVE**.

**OverDrive** 

From here, you can:

- Set up the dashboard on behalf of your Advantage accounts, **or**
- Allow Advantage accounts to set up the dashboard for themselves.

*Note: If you don't choose to set up the dashboard on their behalf, Advantage accounts will be responsible for setting up their own dashboard.*

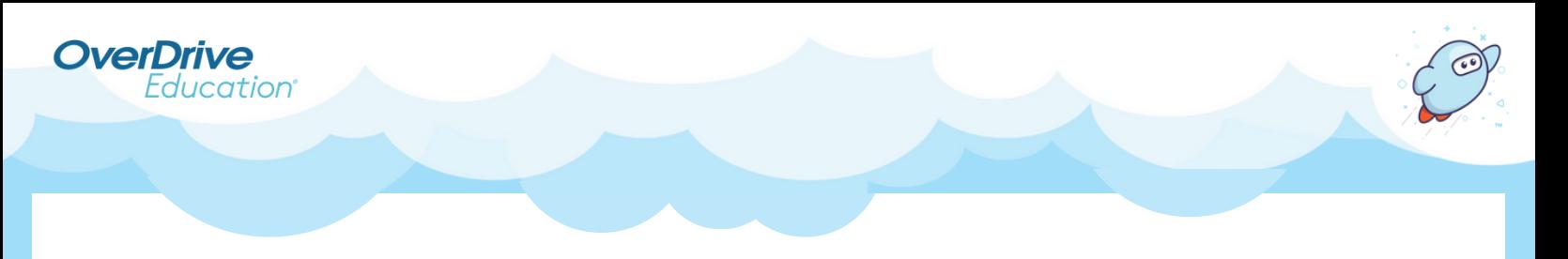

### If you'd like to set up the dashboard on behalf of your Advantage accounts, click **Set up dashboard for Advantage accounts**.

Set up dashboard for Advantage accounts (optional)

Advantage accounts will be responsible for setting up their own dashboard if you don't set it up on their behalf.

#### Then, complete the prompts and choose from optional settings. When you're finished, click **I AGREE**.

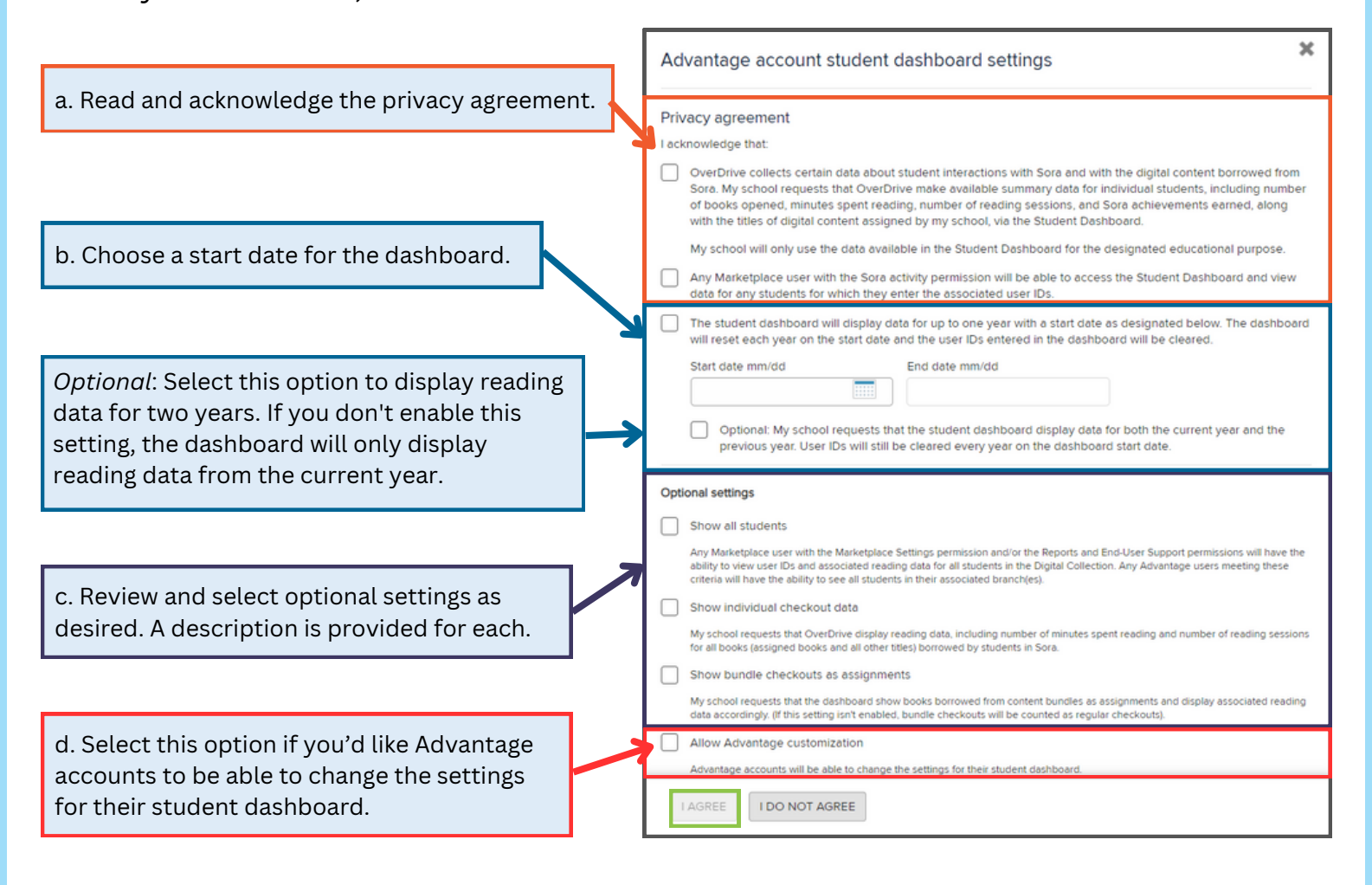

Once the student dashboard has been enabled for Advantage accounts, Advantage users can access the dashboard in Marketplace and begin creating classes to see data for their school.